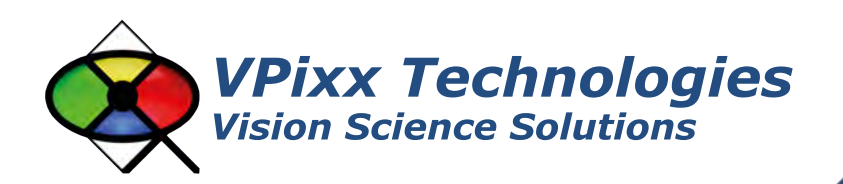

# X-Rite i1Display Pro (VPX-ACC-8010)

# **User Manual**

Version 1.0

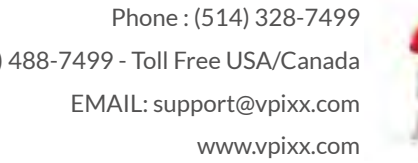

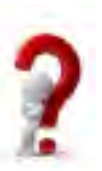

1 (844) 488-7499 - Toll Free USA/Canada

**i1DISPLAY** 

**Maxister** 

## **IMPORTANT**

VPixx Technologies Inc. reserves the right to modify or otherwise update this document without notice as required by a constantly evolving marketplace, client requests or to adapt to new progress or constraints in engineering or manufacturing technology. The information contained in this document may change without prior notice.

No part of the written material accompanying this product may be copied or reproduced in any form, in an electric retrieval system or otherwise, without prior written consent of VPixx Technologies Inc.

Product/company names mentioned in this document are the trademarks of their respective owners.

*VIEWPixx, DATAPixx, PROPixx*, are registered Trademarks of VPixx Technologies Inc. I1Display Pro is a registered trademark of X-Rite.

For more information about our company and products, visit our Web site at *[www.vpixx.com](http://www.vpixx.com/)*

For information, comments or suggestions, please contact us by e-mail at *[support@vpixx.com](mailto:support@vpixx.com)*

Our offices are located at:

**630 Clairevue West suite 301 Saint-Bruno, Qc Canada, J3V 6B4**

### **Version History of this document**

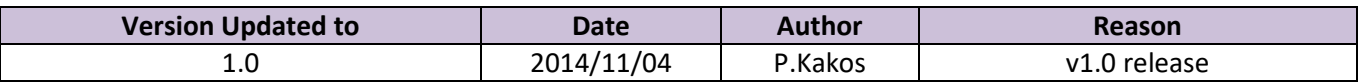

#### **Document Icons**

The use of icons emphasizes helpful, caution or warning notes. Below is a list of the icons available.

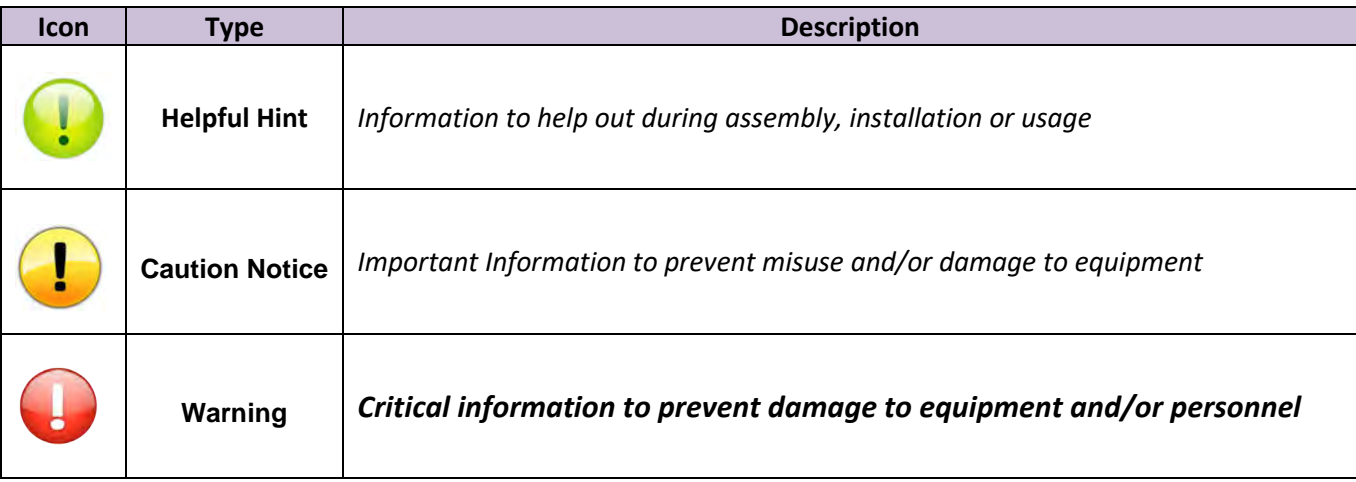

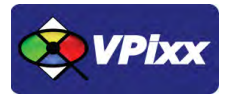

# <span id="page-2-0"></span>**Table of Contents**

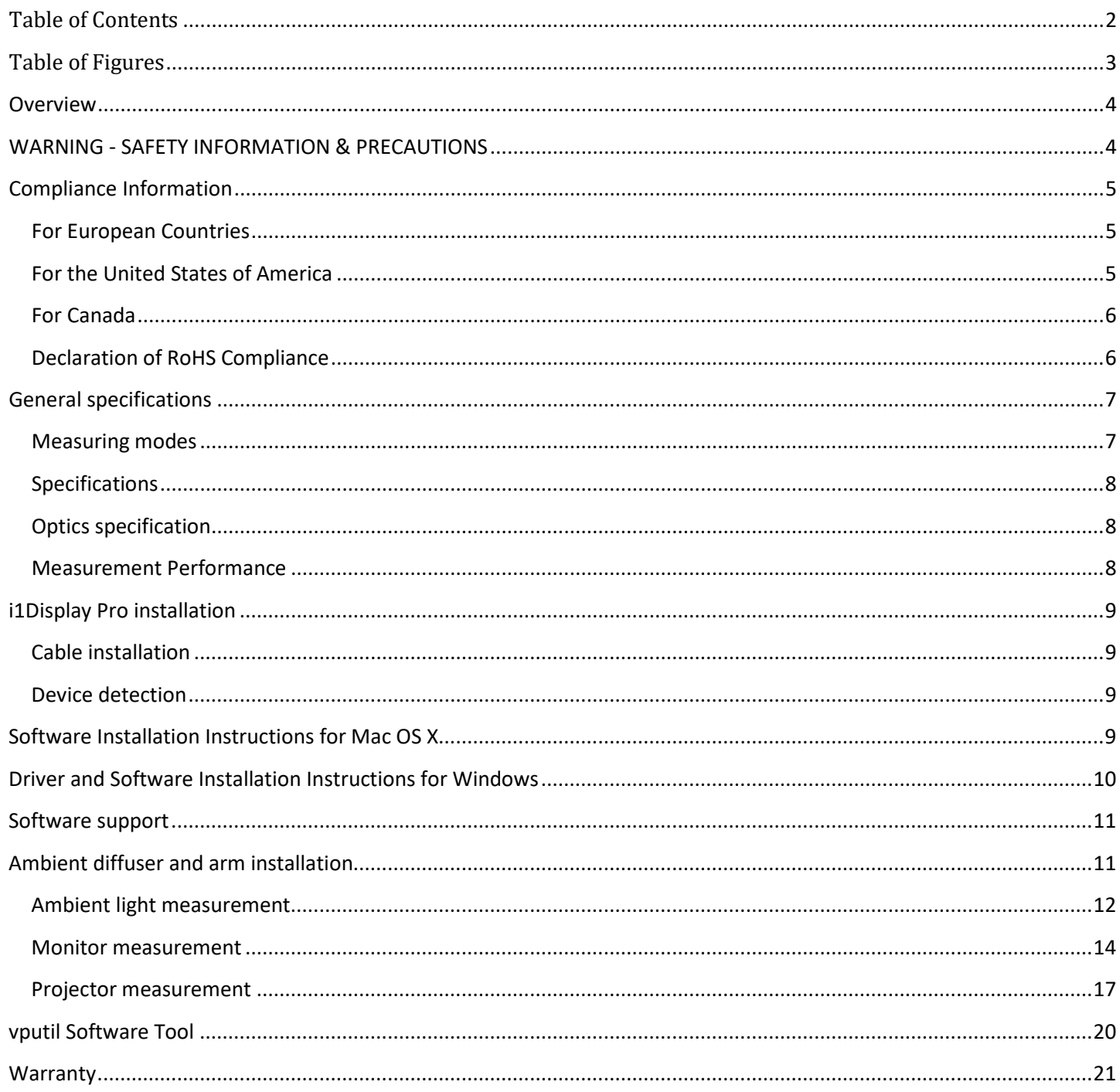

<span id="page-3-0"></span>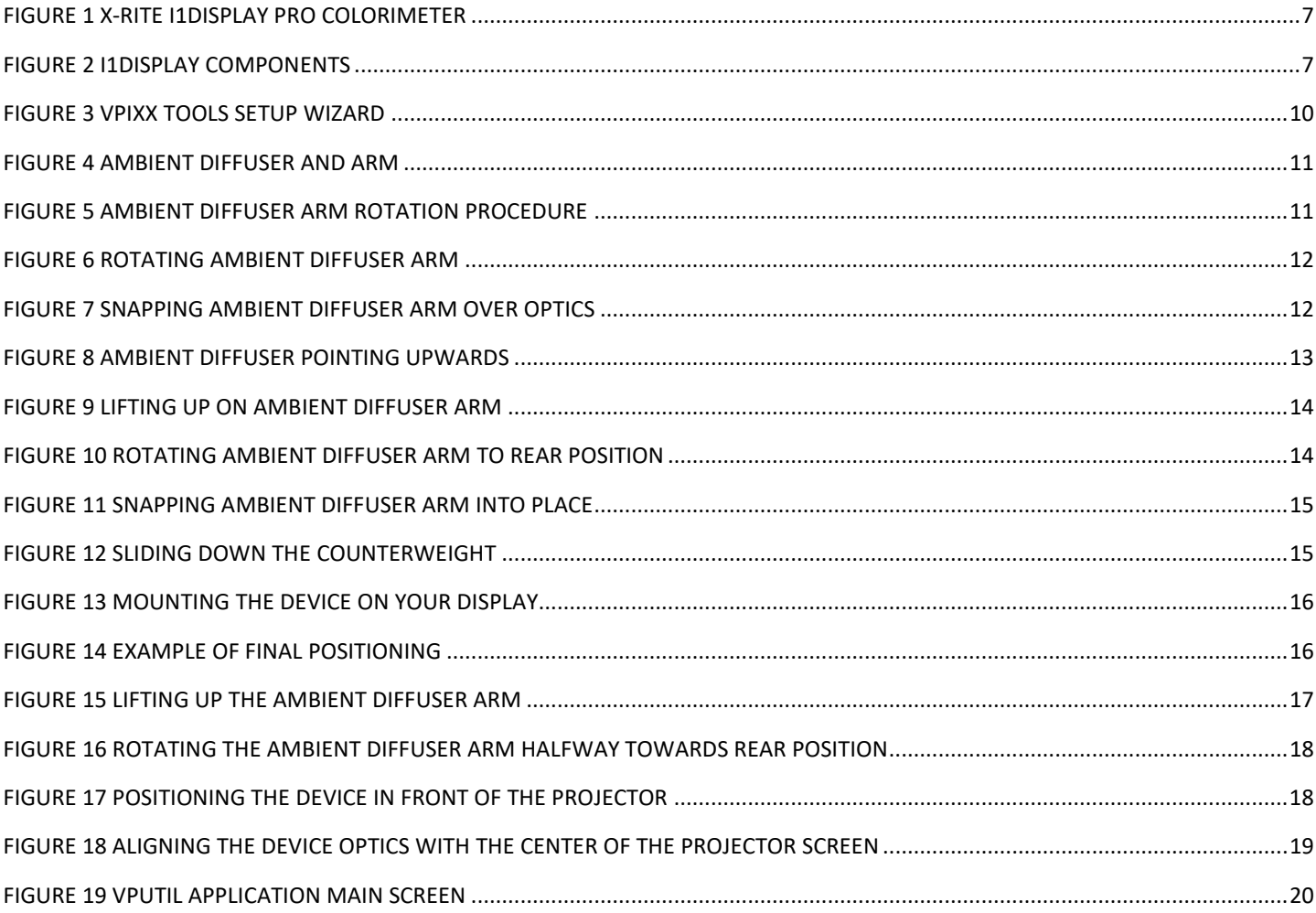

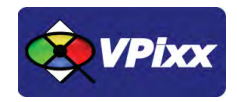

4

# <span id="page-4-0"></span>**Overview**

This manual provides installation, usage and maintenance information for the i1Display Pro colorimeter.

For technical questions or product support information, do not hesitate to contact the VPixx support team by phone or by sending an E-mail at [support@vpixx.com](mailto:support@vpixx.com)

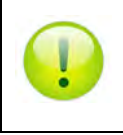

By creating your *MyVPixx* account on the VPixx Technologies website, you will have access to additional product documentation, demos, source code examples and the latest firmware and software drivers.

# <span id="page-4-1"></span>**WARNING - SAFETY INFORMATION & PRECAUTIONS**

- Place the ambient diffuser over the optics when not in use. The ambient diffuser will prevent dust or dirt from accumulating on the lens.
- If cleaning is required, first use a lens blower brush to remove loose dust. Then GENTLY wipe the lens with a soft lint-free cloth.
- Always use and store the device between 10° C to 35° C at 20% to 80% relative humidity (non-condensing).

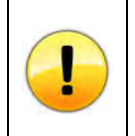

*All colorimeters must be protected from prolonged exposure to humidity and direct light. After each use, place the i1Display Pro in its protective case. Failure to do so may result in the colorimeter requiring premature recalibration.* 

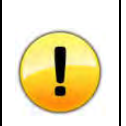

*Never use water, solvents or detergents to clean the lens or body of the device as these may cause damage or deformation.*

# <span id="page-5-0"></span>**Compliance Information**

## <span id="page-5-1"></span>**For European Countries**

# $\epsilon$

#### **DECLARATION OF CONFORMITY**

**Manufacturer's Name:** X-Rite, Incorporated **Authorized Representative:** X-Rite, Incorporated Siemensstraße 12b • 63263 Neu-Isenburg • Germany Phone:+49 (0) 61 02-79 57-0 • Fax: +49 (0) 61 02 -79 57-57 Model Name: i1Display Directive(s) Conformance: EMC 2004/108/EC and LV 2006/95/EC

To remain CE compliant, only CE compliant parts should be used with this product. Maintaining CE compliance also requires proper cable and cabling techniques. VPixx Technologies will not retest systems or components that have been modified by customers.

## **The following information is only for EU member states:**

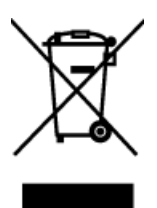

The mark shown to the left is in compliance with the Waste Electrical and Electronic Equipment directive 2012/19/EU (WEEE). The mark indicates the requirement NOT to dispose of the equipment as unsorted municipal waste. For more information call VPixx Technologies Inc. or email us at [support@vpixx.com](mailto:support@vpixx.com)

### <span id="page-5-2"></span>**For the United States of America**

This equipment has been tested and found to comply with the limits for a Class B digital device, pursuant to Part 15 of the FCC Rules. These limits are designed to provide reasonable protection against harmful interference in a residential installation. This equipment generates, uses and can radiate radio frequency energy and, if not installed and used in accordance with the instructions, may cause harmful interference to radio communications. However, there is no guarantee that interference will not occur in a particular installation. If this equipment does cause harmful interference to radio or television reception, which can be determined by turning the equipment off and on, the user is encouraged to try to correct the interference by one or more of the following measures:

- Reorient or relocate the receiving antenna.
- Increase the separation between the equipment and receiver.
- Connect the equipment into an outlet on a circuit different from that to which the receiver is connected.
- Consult the dealer or an experienced radio/TV technician for help.

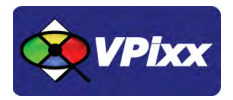

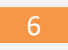

## <span id="page-6-0"></span>**For Canada**

This Class B digital apparatus complies with Canadian ICES-003. Cet appareil numérique de la classe B est conforme à la norme NMB-003 du Canada.

## <span id="page-6-1"></span>**Declaration of RoHS Compliance**

This product has been designed and manufactured in compliance with Directive 2002/95/EC of the European Parliament and the Council on restriction of the use of certain hazardous substances in electrical and electronic equipment (RoHS Directive).

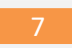

# <span id="page-7-0"></span>**General specifications**

The i1Display Pro colorimeter features an advanced, high-end optical system with custom-designed filters. It provides a near perfect match to the color perception of the human visual system, delivering superior color measurement results. i1Display Pro supports all modern display technologies, including LED backlight and wide gamut displays. It is spectrally calibrated, making it fully field upgradeable to support future display technologies.

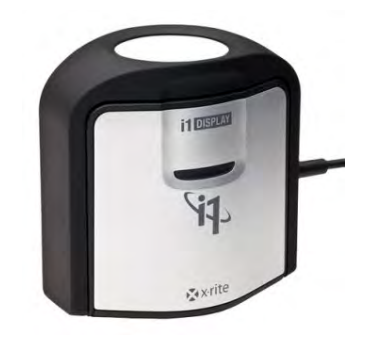

**Figure 1 X-Rite i1Display Pro colorimeter**

<span id="page-7-2"></span>An innovative Swiss-engineered design makes the i1Display Pro much more affordable than previous generations of colorimeters. The i1Display Pro connects to your computer over a USB interface, allowing your own software to initiate automated measurements and acquire data. Software support includes a low-level ANSI C API as well as MATLAB/Octave and Python libraries for use under Mac OS X, Microsoft Windows and Linux.

> 1: Ambient Diffuser Arm 2: Ambient Diffuser

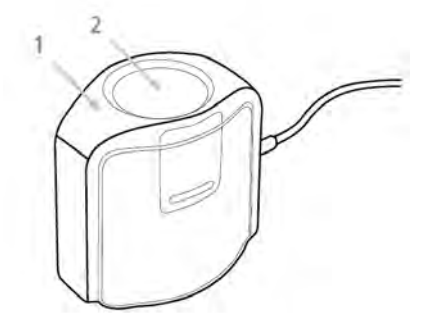

**Figure 2 i1Display components**

### <span id="page-7-3"></span><span id="page-7-1"></span>**Measuring modes**

- Ambient Light Measurement
- Emissive Light Measurement
- Projector Measurement

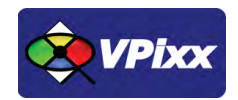

## <span id="page-8-0"></span>**Specifications**

- Color accurate measuring of all modern display types
- Contact or non-contact display measurement modes
- Ability to measure projector screens
- Capability to measure ambient light (color and illuminance)
- Specifically designed for modern LCD display technologies including CCFL, White LED, RGB LED, and Wide Gamut display technologies

## <span id="page-8-1"></span>**Optics specification**

- Number of Channels: 3
- Measurement area (in contact): 24 mm diameter circle
- Acceptance angle: ± 5 degrees (at half max)
- Luminance Measurement Range: 0.1 cd/m2 to 1,000 cd/m2
- Minimum measurement integration time: 0.1 sec / measurement @ 100 cd/m2
- Maximum measurement integration time: 6 sec / measurement @ 0.10 cd/m2
- Effective Mesurement Primaries: CIE Standard (1931) Observer
- Ambient measurement angle: 160 degrees cosine response
- Ambient illuminance measurement range: 0.5 lm/m2 to 5,000 lm/m2

### <span id="page-8-2"></span>**Measurement Performance**

• Accuracy: Illuminant A under X-Rite's standard measurement conditions

o Color =  $\pm$  0.004 x, y @ 100 cd/m2

- o Luminance =  $\pm$  4.0% @ 100 cd/m2
- Short-term repeatability: Illuminant A under X-Rite's standard measurement conditions

o Color =  $\pm$  0.001 x, y @ 100 cd/m2 o Luminance =  $\pm$  1.0% @ 100 cd/m2

# <span id="page-9-0"></span>**i1Display Pro installation**

## <span id="page-9-1"></span>**Cable installation**

Connect the USB cable between the X-Rite i1Display Pro and your computer.

## <span id="page-9-2"></span>**Device detection**

Your computer should detect the X-Rite i1Display Pro and prompt you for the installation procedure. On a Mac OS X system, no driver is required; under Microsoft Windows, a driver must be installed for the X-Rite i1Display Pro.

# <span id="page-9-3"></span>**Software Installation Instructions for Mac OS X**

Insert the CD labeled **"VPixx Technologies Software/Documentation"** in your CD/DVD reader and copy the *Software Tools for MAC* folder into the OS X or Linux user folder.

In the *Software Tools for MAC* folder can be found documentation, drivers, libraries and low level C API. By using the vputil application you can configure and operate your device on a basic level.

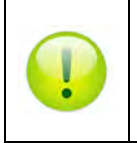

*For more information on VPixx software tools, please refer to the VPixx Software Tools user manual.* 

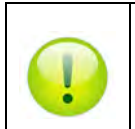

*For more information on calibrating with* the X-Rite i1Display Pro*, please refer to the VPixx Calibration user manual.* 

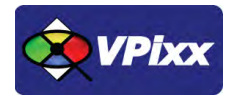

# <span id="page-10-0"></span>**Driver and Software Installation Instructions for Windows**

These instructions are for Windows 7. Installation under Windows Vista, XP or Windows 8 is similar, but not necessarily identical.

Insert the CD labeled **"VPixx Technologies Software/Documentation"** in your CD/DVD reader. In *Software Tools for Windows*, run the *setup.exe* application. When the following box appears, click *Next* and follow the instructions.

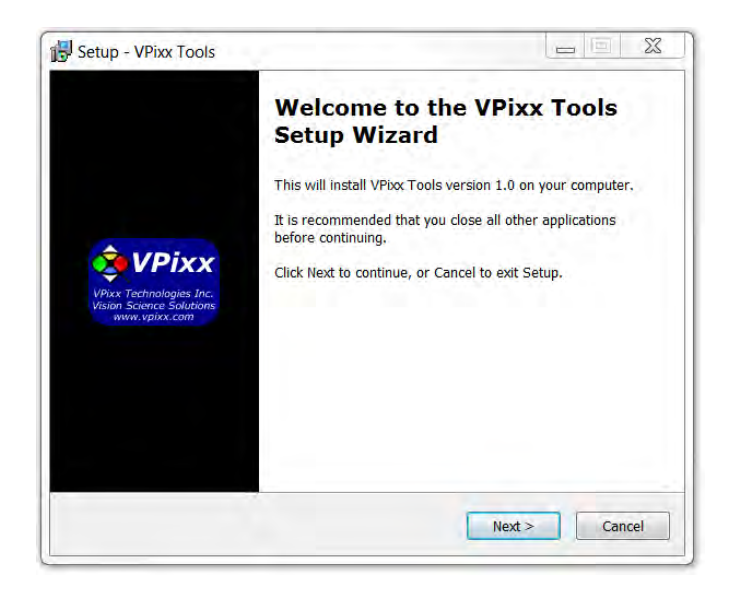

**Figure 3 VPixx Tools Setup Wizard**

<span id="page-10-1"></span>A shortcut of *vputil.exe* is copied on the *Windows desktop* as well as the *Program Files*, in the *VPixx Technologies* folder; documentation, drivers, libraries and low level C API folders are copied. By using the vputil application you can configure and operate your device on a basic level.

Once the installation is complete, the *VPixx Technologies* folder is located under C:\Program Files\

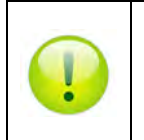

*For more information on VPixx software tools, please refer to the VPixx Software Tools user manual on MyVPixx.*

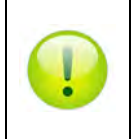

*For more information on calibrating with* the X-Rite i1Display Pro*, please refer to the VPixx Calibration user manual on MyVPixx.*

10

## <span id="page-11-0"></span>**Software support**

VPixx Software Tools include a low-level ANSI C API as well as Psychtoolbox MATLAB / Octave and Python libraries for Mac OS X, Windows XP, Windows 7, Windows 8 and Linux. In addition, the X-Rite i1Pro is directly supported by the VPixx high-level application.

We strongly recommend you create your MyVPixx account by visiting:

<http://vpixx.com/register/>

By registering, you will have access to the latest software versions, demos and user manuals to support all your VPixx products.

# <span id="page-11-1"></span>**Ambient diffuser and arm installation**

The ambient diffuser arm snaps into place over the measurement optics. Be sure to lift up on the ambient diffuser arm before attempting to rotate it into different measurement positions.

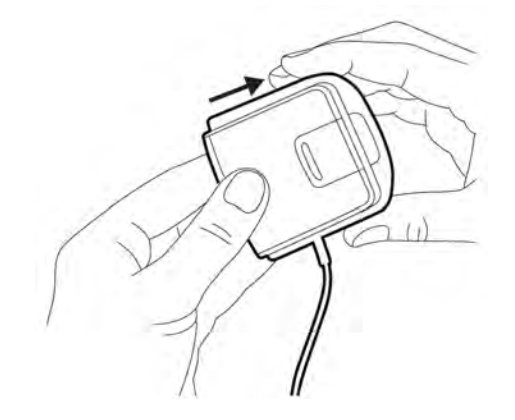

**Figure 4 Ambient diffuser and arm**

<span id="page-11-3"></span><span id="page-11-2"></span>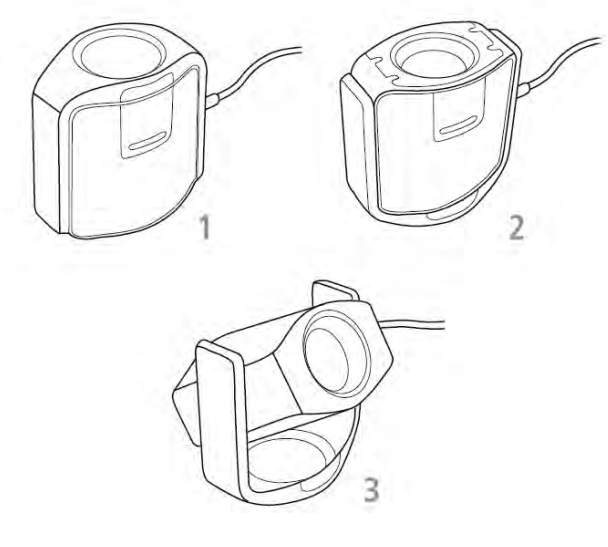

**Figure 5 Ambient diffuser arm rotation procedure**

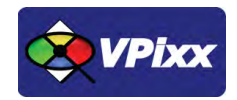

12

## <span id="page-12-0"></span>**Ambient light measurement**

For ambient light measurements follow this procedure:

1. Rotate the ambient diffuser arm until the diffuser is positioned over the optics.

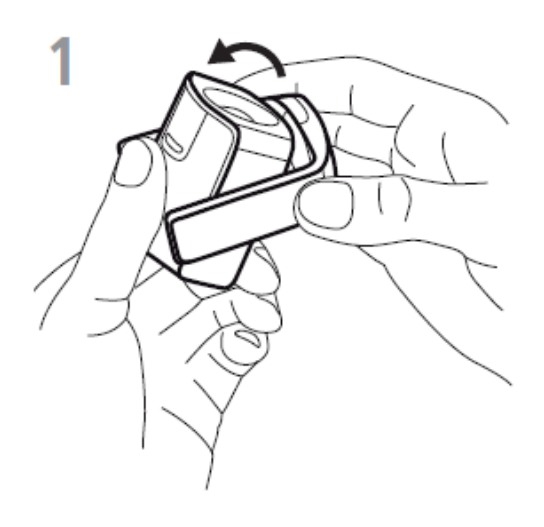

**Figure 6 Rotating ambient diffuser arm**

<span id="page-12-2"></span><span id="page-12-1"></span>2. Press down on the ambient diffuser arm until it snaps into place over the optics.

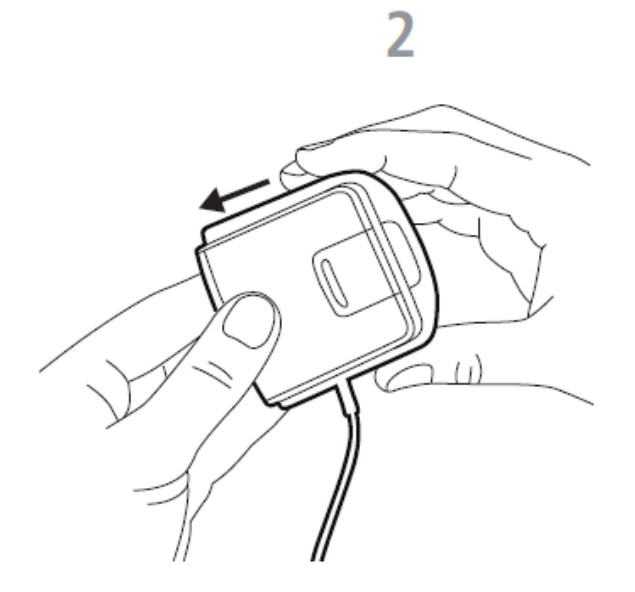

**Figure 7 Snapping ambient diffuser arm over optics**

3. Position the device on your work surface next to your display with the ambient diffuser pointing upwards.

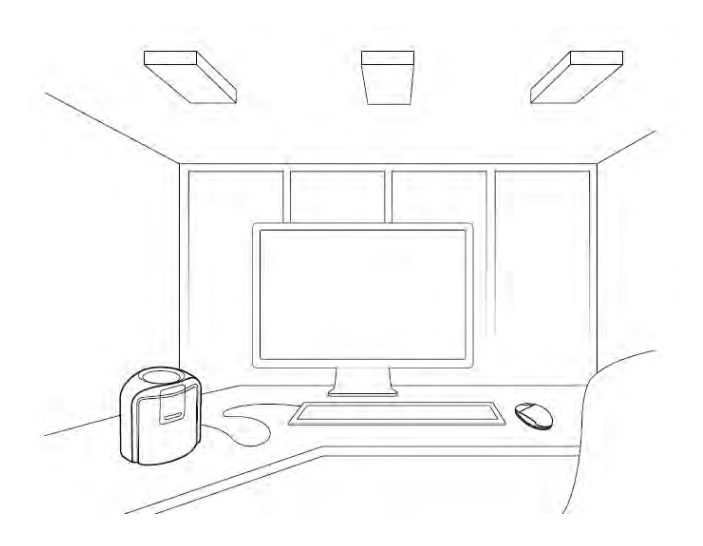

**Figure 8 Ambient diffuser pointing upwards**

<span id="page-13-0"></span>Run the vputil software for display measurement and start the measurement process in the application.

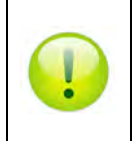

*For more information on vputil software tools, please refer to the VPixx Software Tools user manual on MyVPixx.*

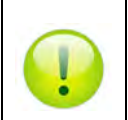

*For more information on calibrating with the* X-Rite i1Display Pro*, please refer to the VPixx Calibration user manual on MyVPixx.*

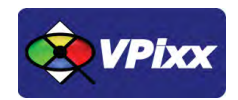

#### <span id="page-14-0"></span>**Monitor measurement**

For display measurements, follow this procedure:

1. Lift up on the ambient diffuser arm.

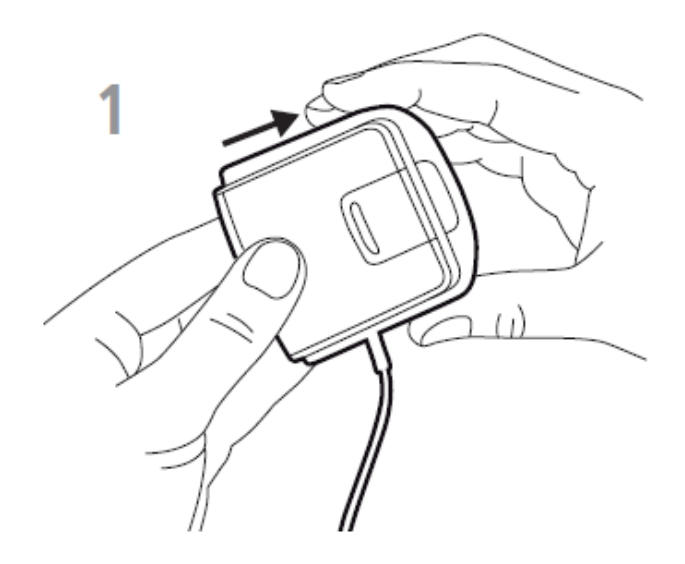

**Figure 9 Lifting up on ambient diffuser arm** 

<span id="page-14-2"></span><span id="page-14-1"></span>2. Rotate the ambient diffuser arm to the rear position.

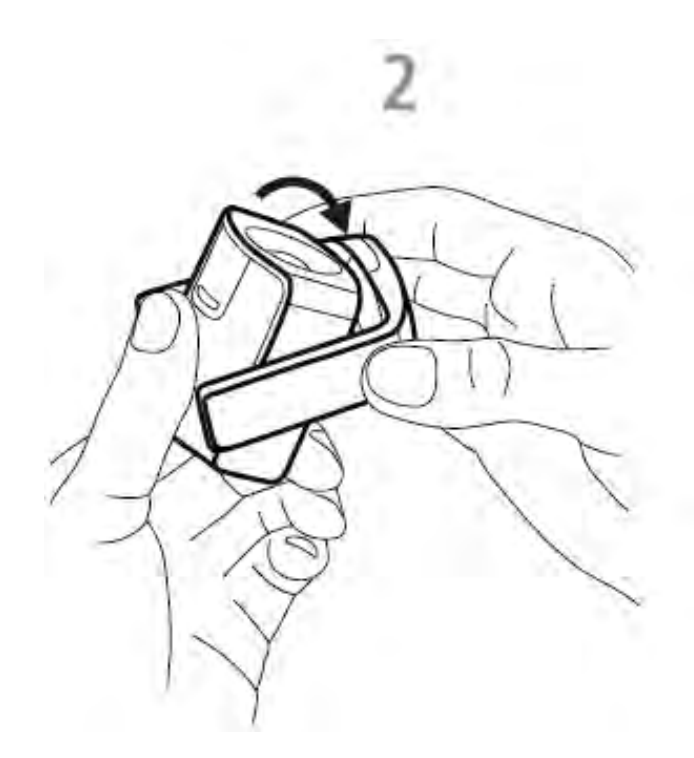

**Figure 10 rotating ambient diffuser arm to rear position**

3. Ambient diffuser arm will snap into place when located in rear position.

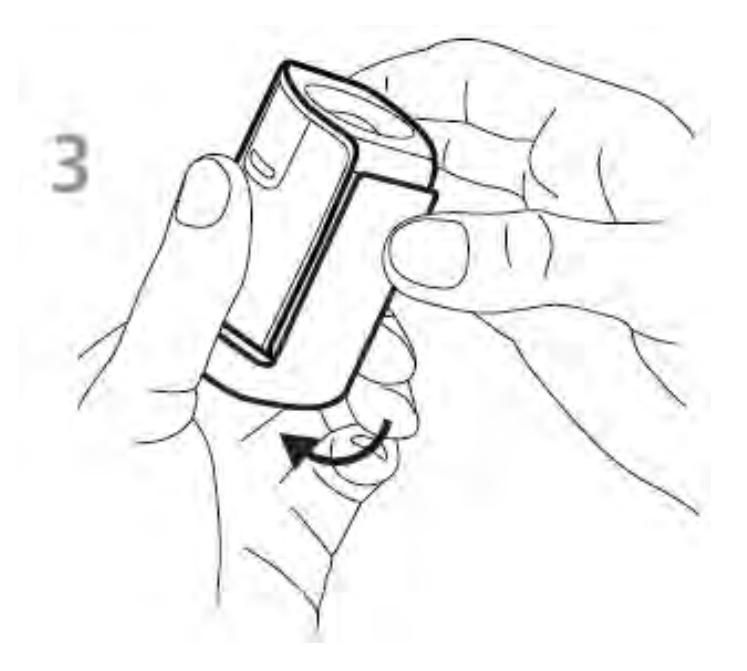

**Figure 11 Snapping ambient diffuser arm into place**

<span id="page-15-0"></span>4. To adjust the position of the counterweight, depress the button on the counterweight while simultaneously sliding down the counterweight to the desired location.

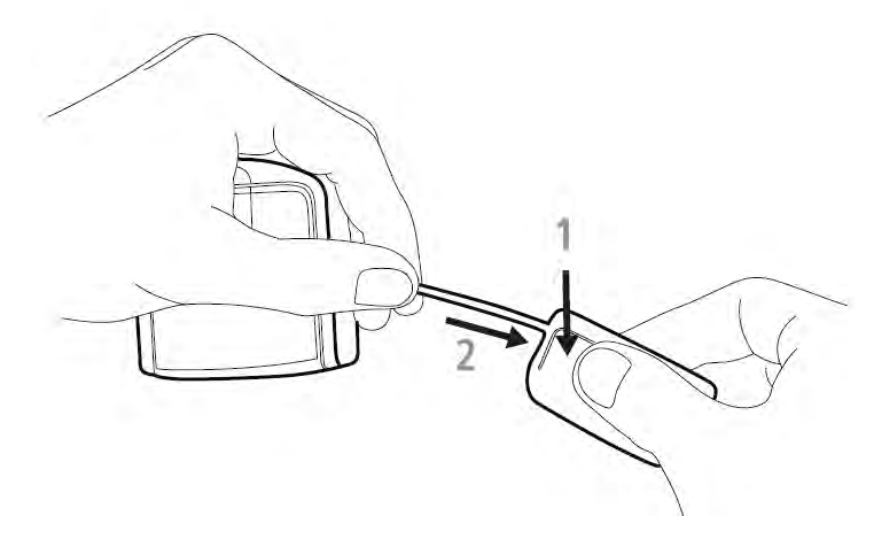

<span id="page-15-1"></span>**Figure 12 Sliding down the counterweight**

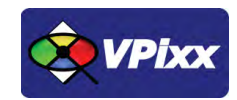

5. To mount the device on your display, position the optics in contact with the center of your display. Then position the USB cable and counterweight behind your display.

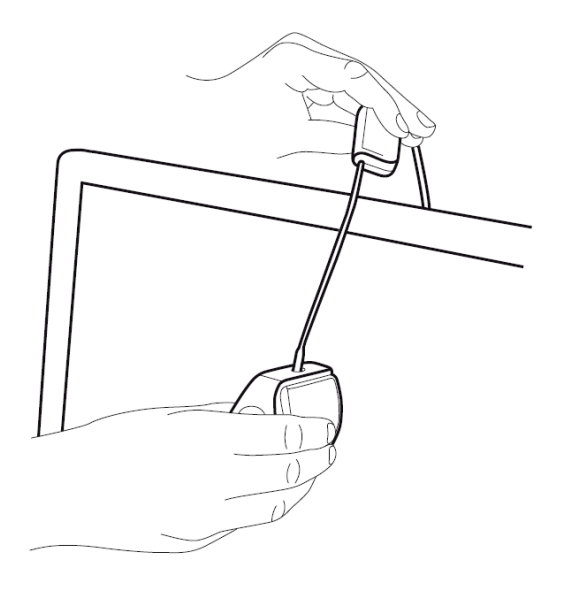

**Figure 13 Mounting the device on your display**

<span id="page-16-1"></span><span id="page-16-0"></span>6. Adjust the position of the counterweight according to the size of your display. Ensure that the foam pad on the front of the device sits flat on your display.

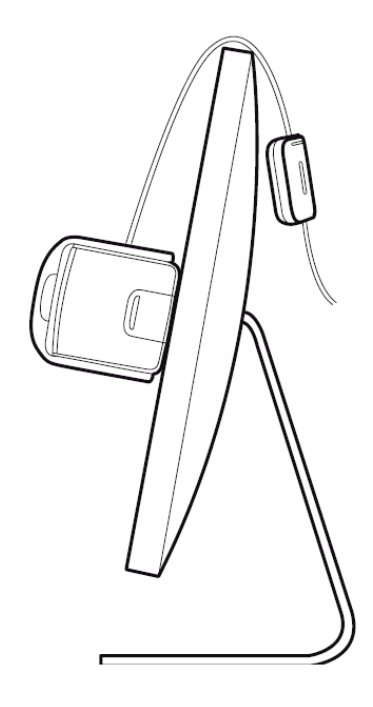

**Figure 14 Example of final positioning**

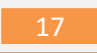

Run the vputil software for display measurement and start the measurement process in the application.

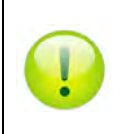

*For more information on vputil software tools, please refer to the VPixx Software Tools user manual on MyVPixx.*

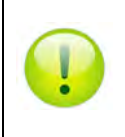

*For more information on calibrating with the* X-Rite i1Display Pro*, please refer to the VPixx Calibration user manual on MyVPixx.*

## <span id="page-17-0"></span>**Projector measurement**

For projector measurements, follow this procedure:

1. Lift up on the ambient diffuser arm.

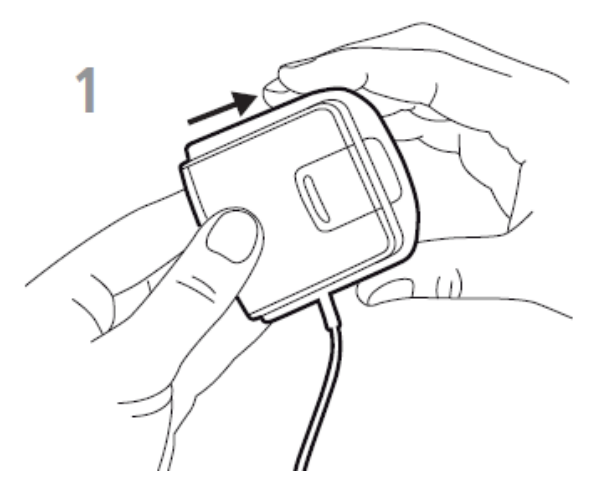

<span id="page-17-1"></span>**Figure 15 Lifting up the ambient diffuser arm**

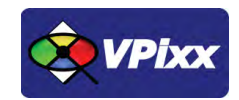

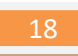

2. Rotate the ambient diffuser arm halfway towards rear position.

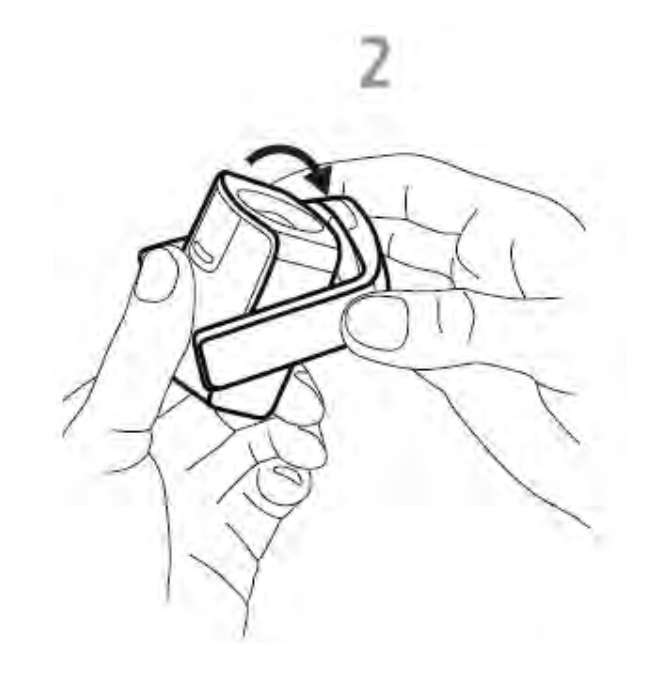

**Figure 16 Rotating the ambient diffuser arm halfway towards rear position**

<span id="page-18-0"></span>3. Use the ambient diffuser arm as a stand and position the device on a table in front of the projector screen.

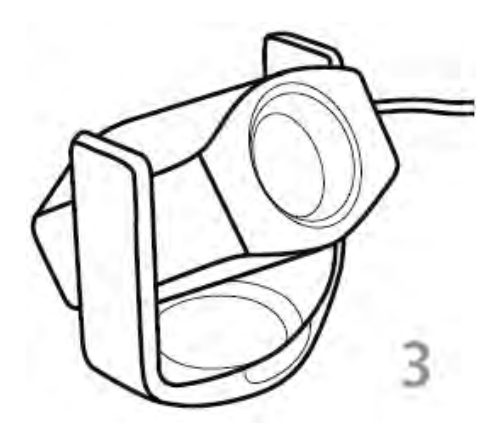

**Figure 17 Positioning the device in front of the projector**

<span id="page-18-1"></span>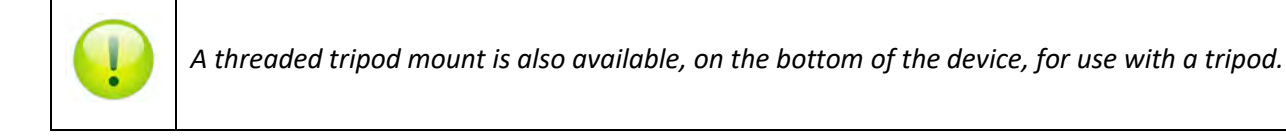

4. Rotate the device up or down and pivot left or right until the device optics point towards the center of the projector screen. For best results, position the device as close to the projector screen as possible and set room lighting to the intended viewing conditions.

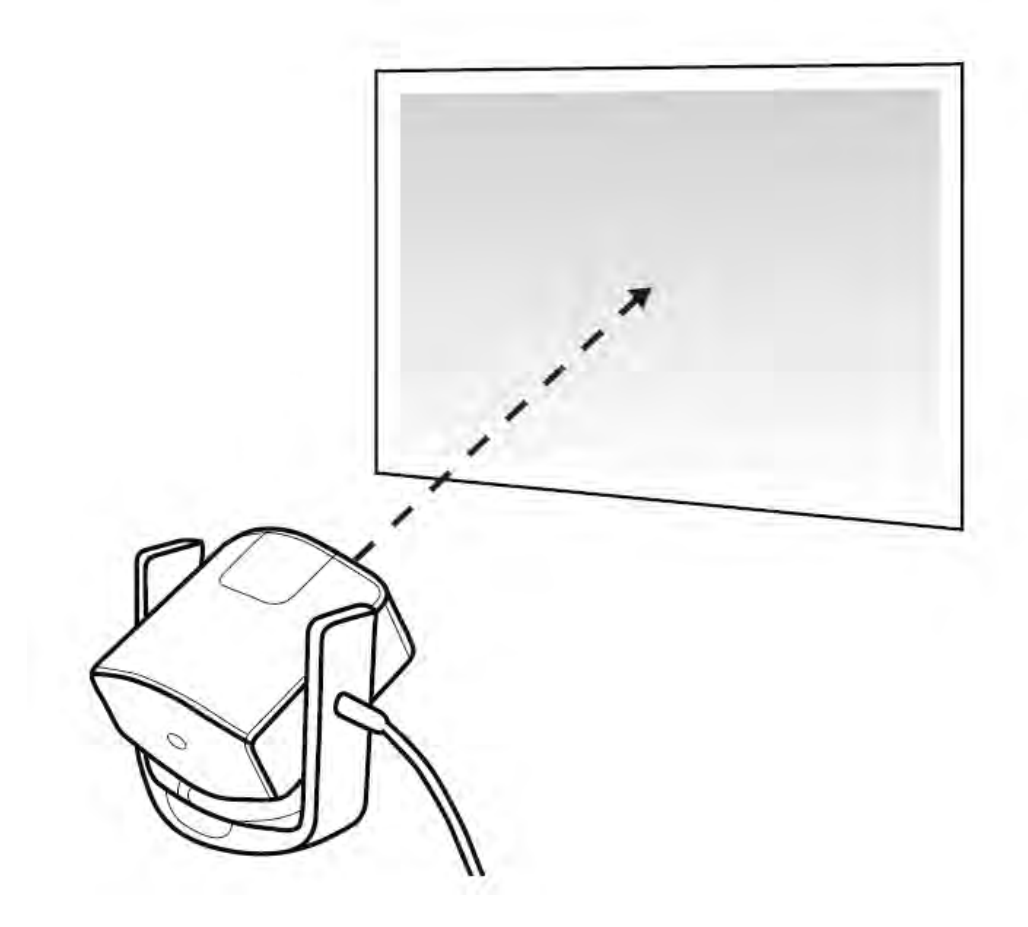

**Figure 18 Aligning the device optics with the center of the projector screen**

<span id="page-19-0"></span>Run the vputil software for display measurement and start the measurement process in the application.

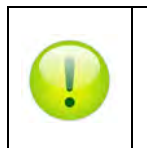

*For more information on vputil software tools, please refer to the VPixx Software Tools user manual on MyVPixx.*

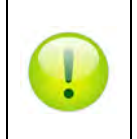

*For more information on calibrating with the* X-Rite i1Display Pro*, please refer to the VPixx Calibration user manual on MyVPixx.*

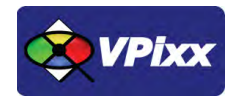

# <span id="page-20-0"></span>**vputil Software Tool**

The vputil tool can be run from the main VPixx Technologies directory under the *Software Tools\vputil\bin* folder. This utility allows the user to control some of the VPixx equipment features. It can also be used to generate built-in test patterns from the equipment.

- 1. Toggle the power switch to the ON position
- 2. Run the vputil application

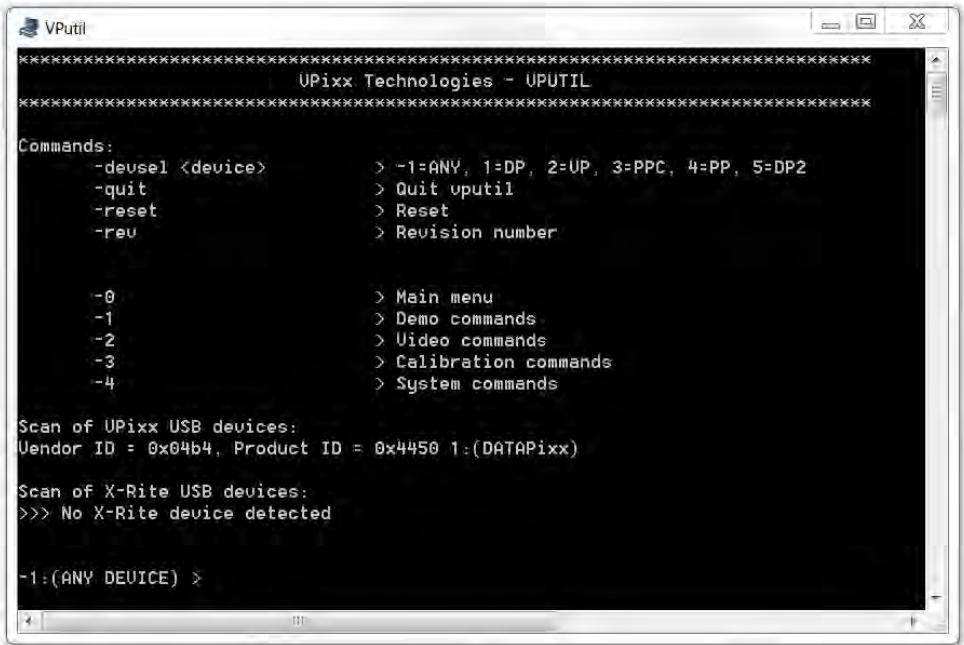

**Figure 19 vputil application main screen**

<span id="page-20-1"></span>The vputil tool automatically detects all VPixx Technologies hardware connected to the computer. The main menu of the application can be displayed by using the help command.

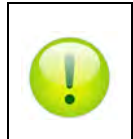

*For more information on vputil software tools, please refer to the VPixx Software Tools user manual on MyVPixx.*

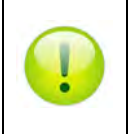

*For more information on calibrating with the* X-Rite i1Display Pro*, please refer to the VPixx Calibration user manual on MyVPixx.*

# <span id="page-21-0"></span>**Warranty**

The i1Display Pro is warranted against manufacturing defects in materials and workmanship for one year for parts and labor from the date of purchase.

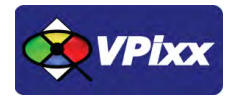

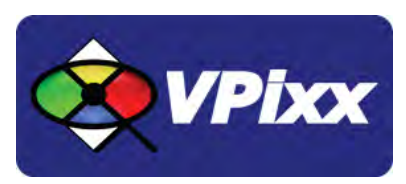

## *VPixx Technologies Inc.*

630 Clairevue West suite 301 Saint-Bruno, Qc Canada, J3V 6B4

 TOLL FREE: (844) 488-7499 (USA/CANADA) TEL/FAX: (514) 328-7499 EMAIL: sales@vpixx.com